# **Hilfe zu U-Boot Jagd Nicht vergessen: Diese Version muß registriert werden! Informationen stehen unter 'Registrierung'!**

# Index Was ist neu?

# i

**Allgemeines**

Allgemeine Information zum Programm und zur Spielidee.

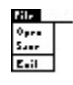

# **Menu Befehle**

Anschauliche Erklärung zur allen Befehlen im Pulldown-Menü.

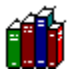

# **Spezielles**

Information zu ausgewählten Themen sowie Hinweise und Tips.

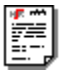

# **Registrierung**

Wie bestelle ich eine Vollversion und was kostet das?

# Die Spielidee

Es gilt durch Geschicklichkeit und Kombinationsgabe und natürlich mit dem notwenigen Quentchen Glück den genauen Standort von versteckten U-Booten zu finden. Dazu stehen dem Spieler ein Schiff mit einer bestimmte Anzahl von Sonden zur Verfügung. Diese Sonden müssen in verschiedenen Tiefen Messungen durchführen. Bei einer Messung sendet eine Sonde ein Peilsignal strahlenförmig in alle Himmelsrichtungen. Befindet sich ein U-Boot auf einem dieser Strahlen, reflektiert das U-Boot dieses Signal. Die Anzahl der von den U-Booten erzeugten Reflexionen wird von der Sonde registriert und gemeldet.

Durch Kombination einer Reihe von Messergebnissen lassen sich die genauen Standorte der U-Boote ableiten. Wird eine Messung genau an einem U-Boot-Standort durchgeführt, so gilt es als gefunden und wird angezeigt. Das Spiel ist gewonnen, wenn alle U-Boote gefunden sind.

#### **Schön und gut, aber...**

Natürlich sind da noch einige Hindernisse eingebaut. Die U-Boote haben es gar nicht gern entdeckt zu werden und reagieren auf ihre Entdeckung ziemlich ruppig. Von Zeit zu Zeit läßt so ein gefundenes U-Boot eine Rakete hochsteigen und wehe dem Schiff, daß da nicht rechtzeitig ausweichen kann.

Außerdem sind Sonden, Treibstoff und Zeit limitiert. Man muß sich also schon anstrengen. Verschiedene Schwierigkeitsstufen machen es einem etwas leichter Erfolgserlebnisse zu erzielen.

Siehe auch: Das Spielfeld

### **Anzahl der Sonden**

Die Anzahl der Sonden hängt vom Schwierigkeitsgrad (Spiel-Level) ab. Spiel-Level Kapitän : 12 Sonden Spiel-Level Offizier: 15 Sonden

Spiel-Level Kadett: 20 Sonden

### **Raketenangriffe**

Der Spiel-Level (Kapitän, Offizier oder Kadett) bestimmt auch die Anzahl von Raketen-Attacken. Je höher der Spiel-Level desto häufiger die Raketenangriffe. Das Menü Optionen... bietet die Möglichkeit Raketenangriffe auszuschalten.

### **Spiel-Level (Schwierigkeitsgrad)**

Im Menu Optionen... können verschiedene Spiel-Level eingestellt werden. Zur Auswahl stehen die Schwierigkeitsstufen Kapitän, Offizier und Kadett, wobei Kapitän natürlich die schwierigste Spielstufe darstellt. Der Spiel-Level bestimmt die Häufigkeit von Raketenangriffen, die Anzahl der zur Verfügung stehenden Sonden und die zur Verfügung stehende Zeit zur Erfüllung einer Mission.

#### **Mögliche Schiffspositionen**

Das Schiff kann sich an 9 verschieden Positionen aufhalten. Der Schornstein (bzw Schiffsmitte) des Schiffes zeigt den aktuellen Aufenthaltsort.

#### **Hilfsgitter**

Das Spielfeld wird durch ein Gitter repräsentiert. Von jedem Punkt gehen acht Strahlen in alle Richtungen ausgenommen von den Randpunkten. Diese Strahlen zeigen die Richtungen, in denen eine Sonde Sonarpeilungen vornimmt. Jeder Knotenpunkt (in dem sich mehr als 2 Strahlen kreuzen) bestimmt einen möglichen Aufenthaltsort eines U-Boots. Insgesamt existieren 9 \* 7 = 63 mögliche U-Boot-Positionen im Spielfeld.

### **Schiffstyp**

Im Menü Optionen... kann zwischen 6 verschiedenen Schiffstypen

- Flugzeugträger
- Schlachtschiff
- Schwerer Kreuzer
- Kreuzer
- Zerstörer
- Schnellboot

gewählt werden. Diese Schiffstypen unterscheiden sich durch Größe und Treibstoffvorrat, wobei das Schlachtschiff den größten und der Zerstörer den kleinsten Treibstoffvorrat hat. Dafür bietet der Zerstörer durch seine geringe Größe die geringste Angriffsfläche bei Raketenbeschuß.

**Flugzeugträger**

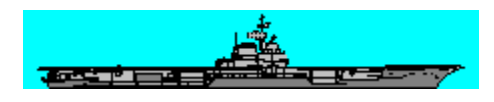

Treibstoffvorrat: 640000 Gallons

**Schlachtschiff**

كلم

Treibstoffvorrat: 640000 Gallons

**Schwerer Kreuzer**

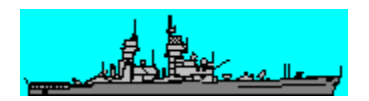

Treibstoffvorrat: 320000 Gallons

**Kreuzer**

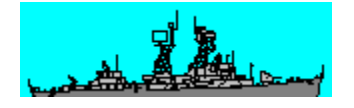

Treibstoffvorrat: 320000 Gallons

**Zerstörer**

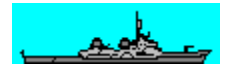

Treibstoffvorrat: 160000 Gallons

**Schnellboot**

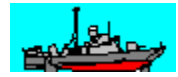

Treibstoffvorrat: 50000 Gallons

### **U-Boot**

U-Boote bleiben solange unsichtbar bis diese geortet werden. Um ein U-Boot exakt zu orten, muß die Meßung genau an der U-Boot-Position stattfinden. Danach wird das U-Boot an der entsprechenden Position sichtbar.

#### **Messergebnisse**

Meßergebisse werden als Zahlenwerte an der entsprechenden Meßposition im Spielfeld ausgegeben. Die Zahlenwerte entsprechen der Anzahl von Sonarkontakten, die bei der Meßung geortet wurden. Durch Kombination dieser Ergebniswerte können die Aufenthaltsorte der U-Boote genau bestimmt werden.

Siehe dazu auch unbedingt Tip 2 (Der Funkschatten) unter Tips und Tricks!!!

### **Help: Index**

Der Befehl ruft den Index des 'U-Boot Jagd' Hilfesystems auf.

### **Help: Spielfeld**

Der Befehl ruft Informationen zum Spielfeld und einzelner Komponenten darin auf.

### **Help: Steuerung**

Der Befehl zeigt Informationen zum Steuerung - Fenster.

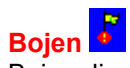

Bojen dienen dazu, Positionen im Spielfeld zu markieren, wo ein U-Boot vermutet wird. Es stehen maximal 4 Bojen zur Verfügung.

#### **Setzen und Löschen**

Mit einem Mausklick der rechten Maustaste auf die entsprechende Position wird eine Boje gesetzt. Zum löschen einer Boje muß einfach mit der rechten Maustaste auf die entsprechende Boje geklickt werden.

Siehe auch: **Markierungen** 

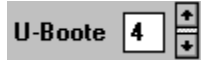

#### **Anzahl versteckter U-Boote wählen (nur Vollversion)**

Hier läßt sich bestimmen, wieviele U-Boote sich versteckt halten (max. 6 U-Boote). Je höher die Zahl der zu suchenden U-Boote desto schwerer wird es eine Mission erfolgreich abzuschließen. Mit zunehmender Zahl versteckter U-Boote steigt aber auch die Höhe des zu erzielenden Punktekontos.

Wählt man eine Anzahl kleiner als 1 erscheint ein Fragezeichen. Das bedeutet, die Anzahl der versteckten U-Boote wird zufällig ermittelt und bleibt dem Spieler unbekannt. Dieser Sondermodus erschwert natürlich die Mission und wird deshalb bei erfolgreicher Mission mit einem Sonderbonus honoriert.

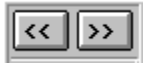

**Schiff vorwärts / rückwärts** Mit Hilfe dieser Buttons wird die Schiffsposition gewechselt. Rechter Button : Schiff fährt vorwärts Linker Button : Schiff fährt rückwärts

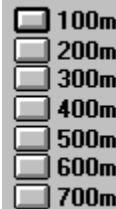

# **Sonarmessung**

Diese Buttons lösen eine Sonarmessung in der angegebenen Tiefe an der aktuellen Schiffsposition aus. Nach Betätigung eines Buttons wird eine Sonde in die angegebene Tiefe versenkt. Die Sonde führt dann eine Peilung in alle 8 Richtungen aus (ausgenommen am Spielfeldrand). Dabei registriert die Sonde die Anzahl der durch U-Boote hervorgerufenen Reflexionen. Das Messergebnis wird an der Messposition angezeigt.

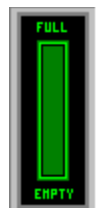

### **Treibstoffanzeige**

Mit jedem Positionswechsel des Schiffes wird Treibstoff verbraucht. Die noch vorhandene Treibstoffmenge ist an der Säule dieser Scala ablesbar. Die verschiedenen Schiffstypen besitzen einen unterschiedlichen Treibstoffvorrat. Der Schiffstyp läßt sich vor Spielbeginn mit dem Befehl Optionen... bestimmen.

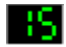

### **Anzahl verbleibender Sonden**

Dieses Display zeigt den noch vorhandenen Vorrat an Sonden. Jede Messung erfordert eine Sonde. Der Schwierigkeitsgrad bestimmt u.a. die Anzahl der zur Verfügung stehenden Sonden. Der Schwierigkeitsgrad läßt sich vor Spielbeginn mit dem Befehl Optionen... bestimmen.

м

### **Anzahl noch versteckter U-Boote**

Dieses Display zeigt an, wieviel U-Boote noch nicht entdeckt wurden. Im Dialogfenster für Spieloptionen kann vor Spielbeginn die Anzahl der zu suchenden U-Boote eingestellt werden. Wenn die Anzahl der zu suchenden U-Boote nicht bekannt ist (Sonderoption), zeigt dieses Fenster anstelle der Anzahl noch versteckter U-Boote nur einen Strich.

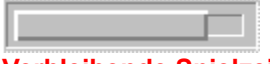

### **Verbleibende Spielzeit**

Dieser hervorgehobene Balken dient als Zeitscala und zeigt die zur Verfügung stehende Spielzeit an. Mit zunehmender Spielzeit wird die Scala kleiner. Das Spiel muß erfolgreich beendet werden, bevor der Balken gänzlich verschwunden ist. Bei einem hohen Spiel-Level steht weniger Zeit zur Verfügung, die Zeitscala bewegt sich dann schneller.

Wird ein Spiel erfolgreich beendet, wird die noch verbliebene Restzeit in Punkte umgewandelt und dem Gesamtergebnis (Score) hinzugefügt.

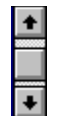

## **Wahl des Schiffes**

Es kann aus 6 verschieden Schifftypen gewählt werden. Diese unterscheiden sich durch Größe und durch Treibstoffvorrat. Je größer das Schiff, desto größer der Treibstoffvorrat. Doch bietet ein größeres Schiff auch größere Angriffsfläche bei Raketenangriffen.

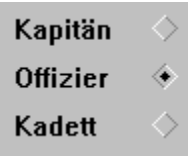

**Schwierigkeitsgrade**

Der Spiel-Level bestimmt die Anzahl der Sonden die zur Verfügung stehen und die Häufigkeit der Raketenangriffe.

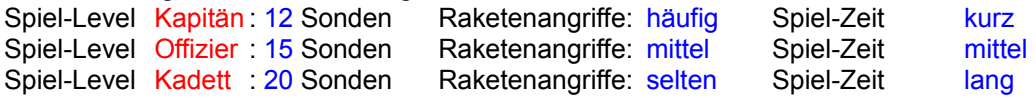

Raketen  $\overline{\mathbf{r}}$ 

### **Raketenangriffe ein/aus**

Raketenangriffe können ein und ausgeschaltet werden. Werden Raketenangriffe ausgeschaltet, werden die Score-Ergebnisse halbiert.

Dieser Button startet die Onlinehilfe mit Informationen zu den Spieloptionen.

Schließen des Optionsfensters. Optionsänderungen werden nicht berücksichtigt. Schließen des Optionsfensters. Optionsänderungen sind gültig.

### **Topographie**

Topographie sind Bodenerhebungen auf dem Meeresgrund. Diese bilden natürliche Hindernisse bei der Ortung von U-Booten. Ein U-Boot hinter einer solchen Erhebung kann von einer Sonde nicht(!) geortet werden. Im Menüpunkt Topographie kann die Ausprägung der Bodenerhebungen bestimmt werden.

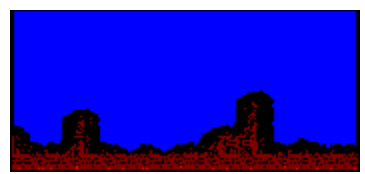

**Topographie Monitor**

Dieses Fenster zeigt eine Vorschau auf die Topographie des Meeresbodens, wie sie aufgebaut wird, wenn das Topgraphiedialogfenster mit OK verlassen wird.

#### **Neue Topographie**

Bei Druck auf diesen Button wird eine neue Topographie des Meeresbodens errechnet und im Topographie-Monitor angezeigt. Drücken Sie solange diesen Button, bis eine Topographie berechnet wurde, mit der Sie gerne spielen möchten.

### **Topographie Ausprägung**

Hier kann bestimmt werden wie hoch die Meeresboden Topographie ausgeprägt sein soll.

Ein Druck auf diesen Button zeigt diese Information an.

Das Fenster wird geschlossen, und alle Änderungen an der Topographie werden annulliert. Die augenblickliche Topographie des Spielfeldes bleibt bestehen.

Das Fenster wird geschlossen, und die aktuelle Topographie des Spielfeldes wird gemäß der Topographie im Topographie-Monitor geändert.

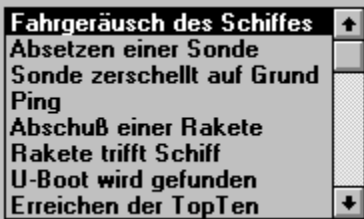

 Diese Liste enthält alle Spielaktionen, die eine Klangausgabe besitzen. Um einen Klang ab- oder anzuschalten klicken Sie den entsprechenden Klang aus der Liste an und klicken Sie auf den aktiviert Knopf.

# $\angle$  aktiviert

 Jeder Sound kann ab und angeschaltet werden. Ein Häckchen auf dem Button zeichnet den entsprechenden Sound als aktiviert.

# Anhören

Ein Druck auf den Button spielt den in der Soundliste ausgewählten Sound ab.

Ein Druck auf diesen Button zeigt diese Information an.

Das Fenster wird geschlossen, und alle geänderten Einstellungen werden verworfen. Das Fenster wird geschlossen, und die geänderten Einstellungen werden wirksam.

- 1. Bei konventionellen Klängen (ohne Soundkarte) sind nicht alle Spielaktionen mit Sound unterlegt!
- 2. Manche Soundtreiber können Klänge nur synchron abspielen. Klänge und Spielaktion können dann nicht gleichzeitig stattfinden. Wir empfehlen deshalb alle Klänge, die den Spielfluß hemmen zu deaktivieren.

**Copyright** Registrierung **Spielidee** 

Bojen Funkschatten **Markierungen** Optionen Probleme **Raketen Schiffe Schwierigkeitsgrad** Score **Spielfeld** Steuerung Tips und Tricks Topographie U-Boote

# Das Spielfeld

**Klicken Sie auf den Teil des Bildes zu dem Sie Information haben möchten!**

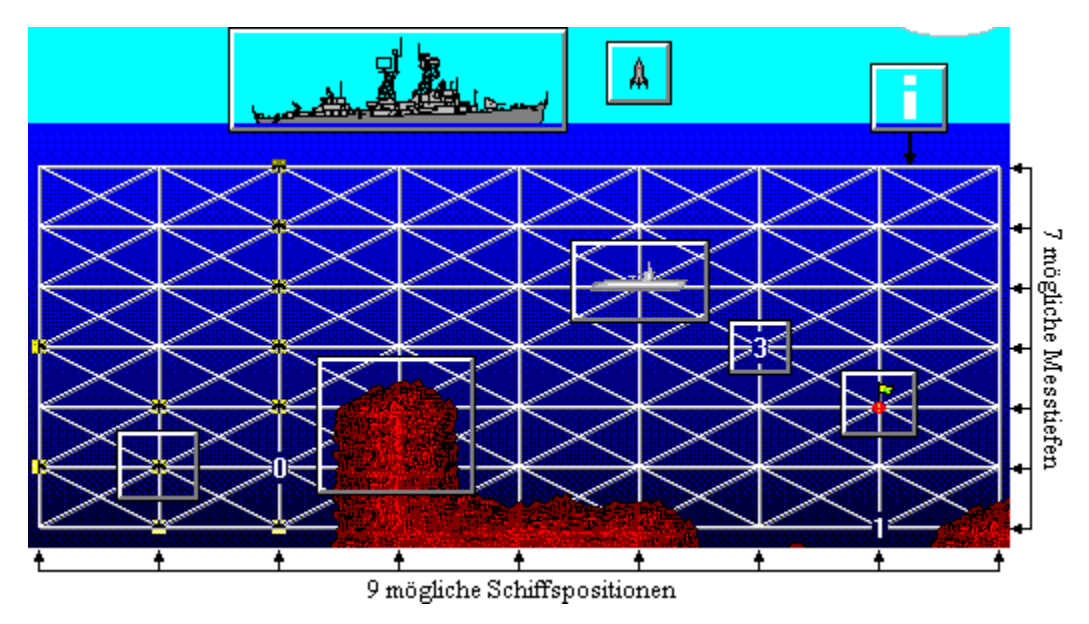

Das Spielfeld besteht aus 9 möglichen Schiffspositionen und 7 unterschiedlichen Messtiefen. Dadurch ergeben sich 63 mögliche Aufenthaltsorte für die U-Boote.

# Bekannte Probleme

Wenn es Probleme oder Auffälligkeiten jeglicher Art geben sollte, zögern Sie nicht uns zu benachrichtigen. Wir werden versuchen auftretende Probleme unverzüglich zu beheben.

Ansprechpartner bei Fragen und Problemen:

Michael Rössmann Perlacher Straße 30 81539 München

Tel. 089 / 6517348

# Befehle

**Klicken Sie auf das Kommando zu dem Sie Information haben möchten!**

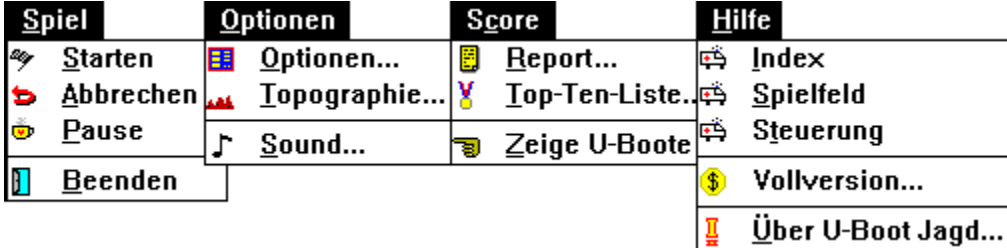

# Befehl: Starten  $\overline{\mathbf{t}}$ Klicken Sie hier, um das Fenster zu schließen.

Dieser Befehl startet das Spiel.

Nach Aufruf dieses Befehls ändert sich das Pulldown-Menü. Die Befehle Abbrechen, und Pause werden selektierbar. Die Befehle Optionen... und Topographie... werden auf nicht-selektierbar gesetzt, da diese Spieloptionen während des Spiels nicht geändert werden können.

# Befehl: Abbrechen  $\overline{1}$

Klicken Sie hier, um das Fenster zu schließen.

Mit 'Abbrechen' kann der Spielverlauf abgebrochen werden. Insbesondere wenn keine Chance mehr besteht das Spiel noch zu gewinnen, kann hier das laufende Spiel abgebrochen werden um ein neues zu starten.

Der Befehl ändert das Pulldown-Menü. Die Befehle Abbrechen, und Pause werden auf nicht-selektierbar geschaltet. Über den Befehl Optionen... können die Spieloptionen geändert werden. Über den Befehl Topographie... können die Meeresbodenerhebungen variiert werden.

# Befehl: Pause  $\overline{\mathbf{t}}$

Klicken Sie hier, um das Fenster zu schließen.

Der Befehl friert den augenblicklichen Spielzustand ein. Das Spiel wird mit Klick auf den 'Weiter-Button' wieder aktiviert.

Das Spiel wird ebenfalls angehalten:

- beim Aufruf des Befehls Über U-Boot Jagd,
- wenn das Programm als Ikon dargestellt wird.

# Befehl: Beenden

Klicken Sie hier, um das Fenster zu schließen.

Der Befehl beendet das Programm und schließt alle Fenster.

# Spieloptionen  $\overline{4}$

Klicken Sie hier, um das Fenster zu schließen.

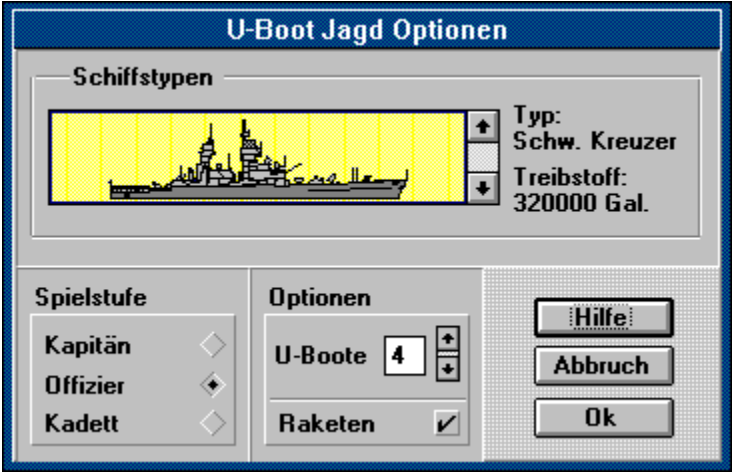

**Klicken Sie auf den Teil des Bildes zu dem Sie Information haben möchten!**

Das Optionsfenster erlaubt die Einstellung verschiedener Spieloptionen. Diese Optionen bestimmen vor allem den Schwierigkeitsgrad des Spiels. Je höher der Schwierigkeitsgrad gesetzt wird, desto höher aber auch das zu erzielende Punkteergebnis (Score).

# Befehl: Sound...

Klicken Sie hier, um das Fenster zu schließen.

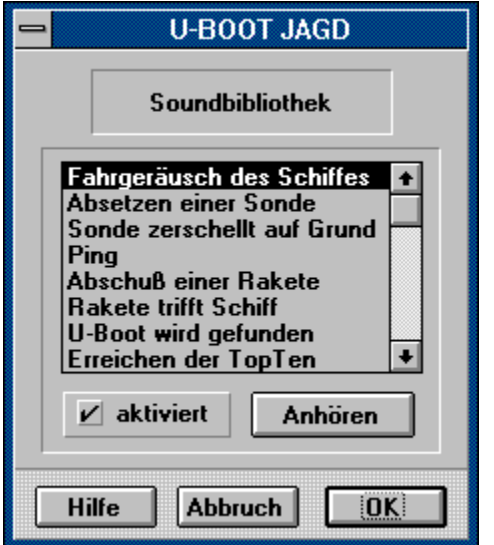

**Klicken Sie auf den Teil des Bildes zu dem Sie Information haben möchten!**

Dieses Fenster erlaubt das An- und Abschalten der im Spiel verwendeten Klänge. Klicken Sie auf die Spielaktion in der Liste und schalten Sie den Sound an oder ab.

Für die Ausgabe der Soundmodule wird eine Soundkarte benötigt. Wenn U-Boot Jagd keinen Soundtreiber findet, werden für die Spielaktionen konventionelle Klänge benutzt.

Wenn Sie keine Soundkarte besitzen!

# **Steuerung**  $\overline{c}$

Klicken Sie hier, um das Fenster zu schließen.

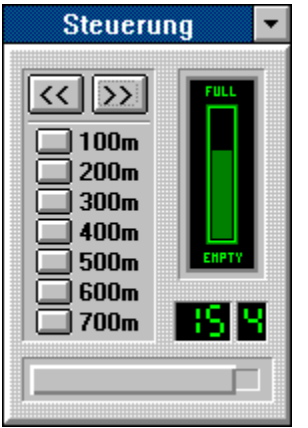

**Klicken Sie auf den Teil des Bildes zu dem Sie Information haben möchten!**

Dieses Fenster kontrolliert alle Funktionen des Schiffes. Es wird nur während des Spielverlaufs angezeigt. Nach dem Befehl Starten wird das Steuerungsfenster automatisch geöffnet. Bei Spielabbruch durch Abbrechen oder Beenden wird das Fenster automatisch geschlossen.

# Topographie (nur Vollversion)

Klicken Sie hier, um das Fenster zu schließen.

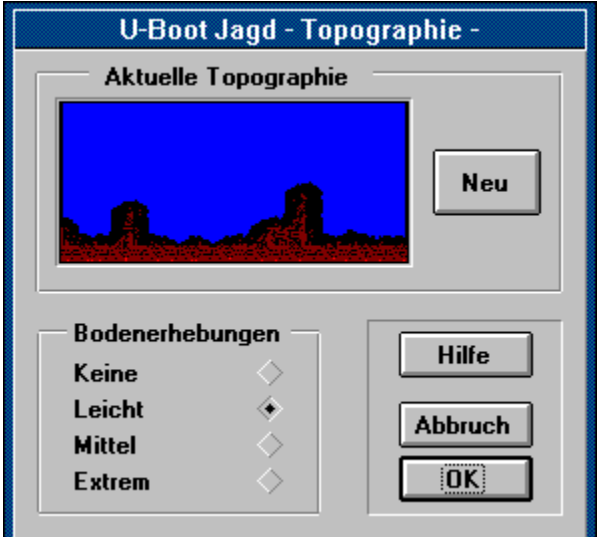

**Klicken Sie auf den Teil des Bildes zu dem Sie Information haben möchten!**

Dieses Dialogfenster erlaubt die Variation des Meeresbodens.

Bodenerhebungen bilden natürliche Hindernisse, die bei Sondenmessungen nicht durchdrungen werden. Tiefe Gräben und Schluchten bilden und somit vorzügliche Verstecke für U-Boote.

# Befehl: Report

Klicken Sie hier, um das Fenster zu schließen.

Dieser Befehl öffnet ein Fenster mit einem Mission-Report. Dieser zeigt die Ergebnisse der letzten Mission.

Siehe dazu auch: Score.

# Befehl: Top-Ten-Liste  $\overline{\mathbf{t}}$

Klicken Sie hier, um das Fenster zu schließen.

Dieser Befehl zeigt die Gesamtergebnisse der 10 besten Spiele. Endet ein Spiel mit einem Gesamtergebnis, daß höher ist als der 10. Platz in dieser Liste, wird der Spieler aufgefordert seinen Namen einzugeben. Dieser wird dann in die Liste eingereiht und gespeichert.

Siehe dazu auch: Score.

# Befehl: Zeige U-Boote  $\overline{1}$

Klicken Sie hier, um das Fenster zu schließen.

Der Befehl zeigt die U-Boot Positionen des vorangegangenen Spiels an. Durch das Anzeigen der U-Boote können die gemachten Schlußfolgerungen aus dem vorangegangenen Spiel überprüft werden. Dieser Befehl ist nicht während des Spiels anwählbar.

Hinweis: Nach Änderung der Meeresboden Topographie kann die U-Bootlage des vergangenen Spiels nicht mehr angezeigt werden.

# Befehl: Über U-Boot Jagd  $\overline{t}$

Klicken Sie hier, um das Fenster zu schließen.

Der Befehl informiert über die aktuelle Version des Programmes, zeigt Ihnen die Lizenznummer (nur Vollversion) und informiert Sie über Versionen dieses Programmes auf anderen Betriebssystemen.

# **Erwerb einer registrierten Version (Vollversion)**

**Unterstützen Sie die Shareware-Idee!**

# $\leftarrow$

Klicken Sie hier, um das Fenster zu schließen.

Dieses Programm ist eine voll spielbare Sharewareversion! Das bedeutet,Sie können dieses Programm benutzen, frei kopieren und weitergeben. Dadurch erzielen Sharewareprogramme einen hohen Verbreitungsgrad. Wenn Ihnen das Programm gefällt und Sie es öfter spielen möchten, bestellen Sie bitte die Vollversion.

# **Vollversion: Warum?**

- 1. Nur in der Vollversion stehen Ihnen alle Funktionen des Programms uneingeschränkt zur Verfügung.
- 2. Nur der Verkauf registrierter Vollversionen erlaubt es uns die hohen Entwicklungskosten zu decken. Ohne registrierte Versionen kann dieses Produkt nicht weiterentwickelt werden.
- 3. Bei Bestellung erhalten Sie eine aktuelle und registrierte Vollversion von diesem Produkt und erhalten das Recht auf kostenlose Unterstützung.
- 4. Eine Registrierung ist einmalig. Beim Erwerb von weiterentwickelten Programmversionen fallen keine Lizenzgebühren mehr an.

## **Vollversion: Wie?**

Die Bestellung ist ganz einfach. Drucken Sie die Datei REGISTER.TXT. Hier handelt es sich um ein Registrierungsformular. Füllen Sie dieses Formular aus und schicken Sie es einfach an die unten aufgeführte Adresse. Selbstverständlich können Sie auch einfach anrufen. Eine registrierte Vollversion dieses Programmes wird Ihnen umgehend zugeschickt. Die Lizenzgebühr beträgt 30.- DM (plus 5.-DM Versandkosten). Fügen Sie Ihrem Registrierungsantrag einfach einen Verrechnungsscheck bei oder überweisen Sie den Betrag nach Erhalt der Vollversion.

**Vollversion: Wo?**

**Michael Rössmann Perlacher Straße 30 81539 München Tel. 089 / 6517348**

# Punkteverteilung (Score)  $\overline{ }$

Klicken Sie hier, um das Fenster zu schließen.

Die folgende Tabelle zeigt die Scoreverteilung für die verschiedenen Schwierigkeitsstufen:

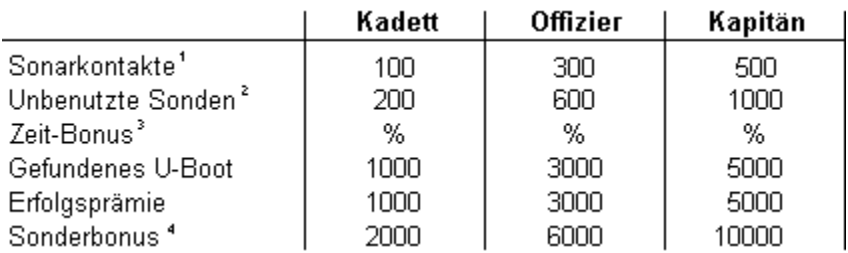

<sup>1</sup> pro Kontakt

<sup>2</sup> pro Sonde

<sup>3</sup> Prozentuale Restzeit multipliziert mit 100. Beispiel: 50% Restzeit ergeben 5000 Punkte

<sup>4</sup> Wird vergeben, wenn Anzahl der zu suchenden U-Boote nicht bekannt ist. (Optionen)

Punkte für nicht benötigte Sonden, den Zeitbonus, die Erfolgsprämie und der etwaige Sonderbonus werden nur vergeben, wenn das Schiff unbeschädigt die Mission übersteht und das Spiel nicht abgebrochen wurde.

Wenn die Spieloption 'Spiel ohne Raketenangriffe' gespielt wird, werden alle Punkteergebnisse halbiert. Nach Beendigung eines Spiels zeigt der Mission Report die Punktezahlverteilung für das vergangene Spiel.

Siehe auch: Befehl: Report Befehl: Top-Ten-Liste

# Markierungen

Im Laufe eines Spieles werden mögliche Aufenthaltsorte von U-Booten ausgeschlossen. Einfachster Fall ist eine Messung ohne Sonarkontakt (liefert als Ergebnis 0). Aber auch die Kombination von Meßergebnissen können bestimmte Positionen für U-Boote ausschließen.

In diesem Fall ist es sehr hilfreich die Positionen im Spielfeld, die für U-Boote nicht mehr in Frage kommen zu markieren.

Eine Markierung setzt man einfach durch das Anklicken der entsprechenden Position. Die angeklickte Position wird mit einer kleinen, schwarzen Markierung gekennzeichnet. Markierungen können jederzeit durch erneutes Anklicken wieder gelöscht werden.

Siehe auch: Das Spielfeld **Bojen** 

# Tips und Tricks

Klicken Sie hier, um das Fenster zu schließen.

## **Tip 1**

Wenn Sie Anfänger sind, wählen Sie eine geringe Zahl von zu suchenden U-Booten (1 oder 2). Die Möglichkeit, die Anzahl der zu suchenden U-Boote zu bestimmen finden Sie im Menüpunkt Optionen....

## **Tip2**

Liegen U-Boote auf einem gemeinsamen Strahl so liegen alle U-Boote im Funkschatten des ersten U-Bootes.

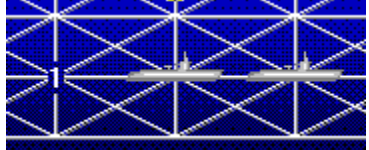

Das Messergebnis der Sonde zeigt nur einen Sonarkontakt an, obwohl sich zwei U-Boote auf dem untersuchten Strahl befinden. Das hintere U-Boot liegt im Funkschatten des ersten.

## **Tip 3**

Es gibt strategisch wichtige Positionen, an denen zuerst Meßungen durchgeführt werden sollten. Zu diesen Positionen gehören zum Beispiel die Eckpunkte des Spielfeldes.

### **Tip 4**

Auch wenn eine U-Boot-Position genau bestimmt worden ist, ist es nicht unbedingt ratsam, das U-Boot auch sofort aufzudecken. Das kann unnötig Treibstoff kosten. Stattdessen wird empfohlen, die verdächtige Position mit einer Boje zu kennzeichnen.

### **Tip 5**

Wenn Positionen für U-Boote ausgeschlossen werden können, sollten diese Positionen unbedingt markiert werden.

# Copyright

# **U-Boot Jagd für Windows**

*Version 2.0*

#### **© Michael Rössmann**

Dieses Programm unterliegt dem Urheberrecht. Die vorliegende Shareware-Version darf nur komplett und unverändert weitergegeben werden. Einige Funktionen des Spiels sind nur in der Vollversion enthalten. Informationen zur Erwerb eine Vollversion erhalten Sie unter Registrierung

**Dateien**

Bei der Installation werden folgende Dateien installiert:

UB.EXE UB.EXE Unter Windows 3.1 lauffähige Programmdatei **UB.HLP** Helpdatei für 'U-Boot Jagd' **UB.SCO** Datei für Scoredaten **MRUBLDM.DLL** Dynamic Link Library **MRUBSND.DLL** Dynamic Link Library **MRUBTPGY.DLL** Dynamic Link Library **BWCC.DLL** Dynamic Link Library, © Borland® International, Inc. LIES\_DAS.TXT Hinweise zur Installation und Registrierung **REGISTER.TXT** Registrierformular

# Was ist neu?

**(oder: Die Unterschiede zur Version 1.01)**

## **Die Änderungen:**

- Neue und mehr Schiffe. (siehe Optionen)
- Umfangreiche Soundbibliothek. (Soundkarte wird empfohlen)
- Einzeln an- und abschaltbare Sounds für alle Spielaktionen.
- Meeresboden Topographie Variationen, als natürliche Hindernisse beim Aufspüren von U-Booten. (nur Vollversion)
- Die Zahl der versteckten U-Boote kann jetzt bestimmt werden. (siehe Optionen) (nur Vollversion)
- Die Zahl der versteckten U-Boote kann zufällig ermitteln werden und bleibt dem Spieler unbekannt. Dieser erschwerende Sondermodus (nur für Profis) bringt einen Sonderbonus. (nur Vollversion)
- Markierungspunkte sind jetzt größer und somit besser sichtbar.
- Verbesserte Online Dokumentation.
- Einstellungen werden in eigener INI-Datei gespeichert und stehen beim Wiederaufruf des Programmes sofort zur Verfügung
- Installationsroutine.
- Das Programm unterstützt jetzt auch die Bildschirmtreiberoption Large Fonts.
- Behebung diverser Bugs und Codeoptimierung.